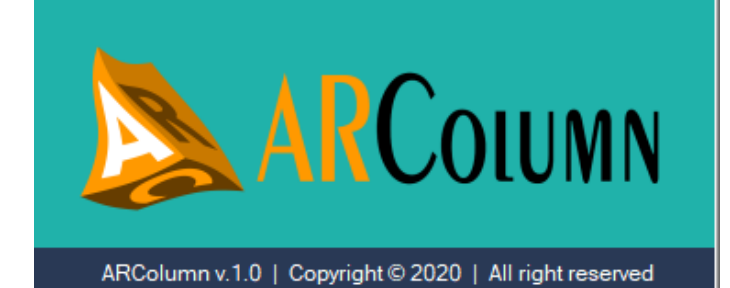

# **Panduan Penggunaan ARColumn v.1.0**

**Analysis of ReinforcedConcreteColumn**

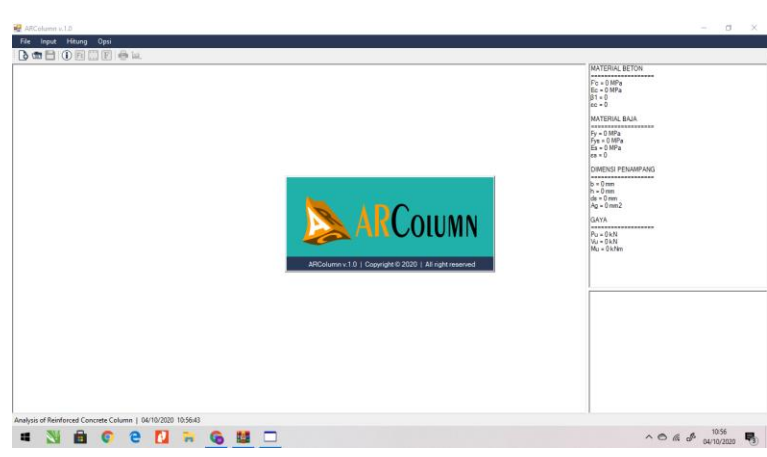

1. TampilanAwal SoftwareARColumn

2. Proses input InformasiDasarProyek

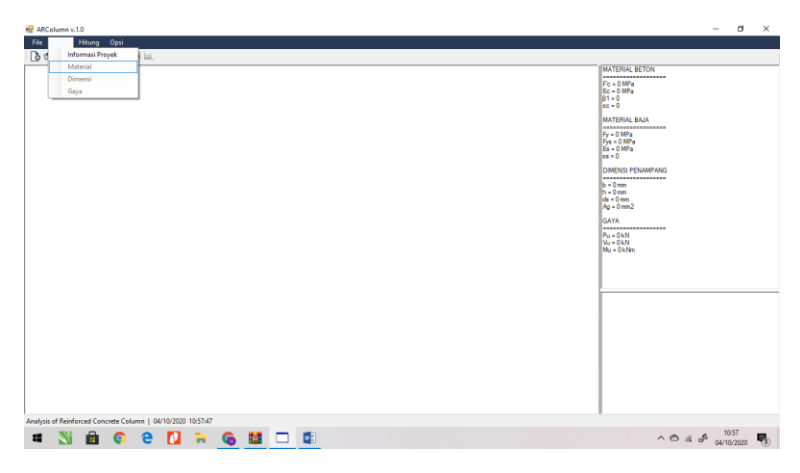

- 3. Informasidasar yang dinputkanantara lain:
	- a. Nama Proyek
	- b. KodeKolom yang dihitung
	- c. Nama Engineer

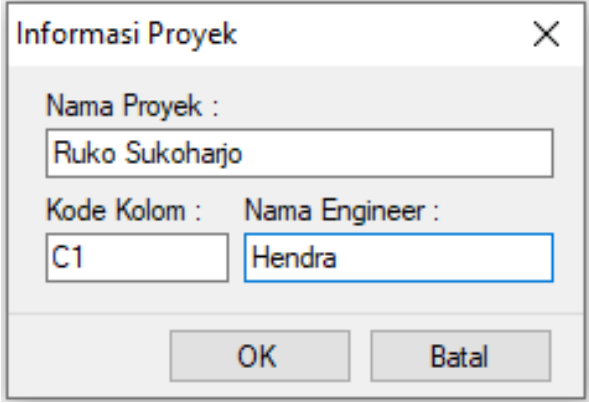

#### 4. Data lain yang perludiinputkanadalah

- a. Material
- b. Dimensi Kolom
- c. Gaya yang bekerja pada kolom

## ARColumn v.1.0

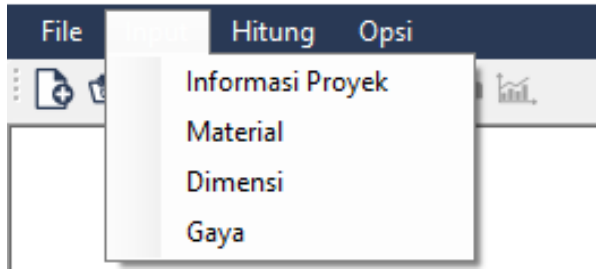

- 5. Input data Material yang digunakan
	- a. Mutubeton, F'c
	- b. MutubajatulanganUtamaFy
	- c. MutubajasengkangFys

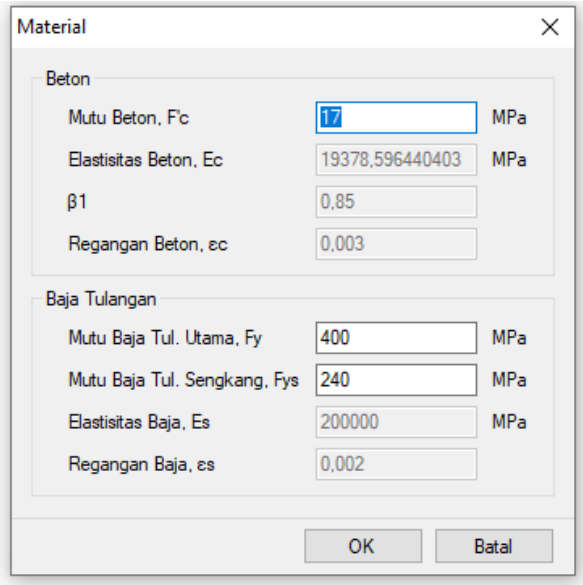

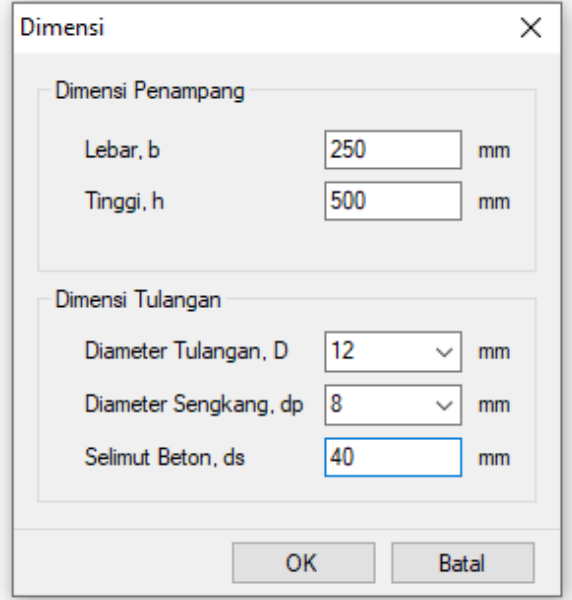

## 6. Input data dimensikolom yang dihitung

7. Input Gaya dalampadakolom yang dihitung

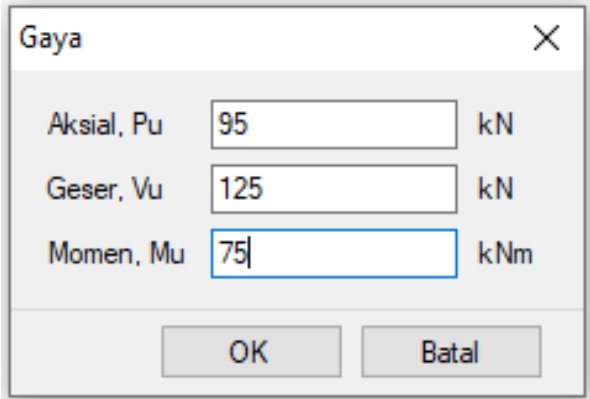

- **DE** ARColumn v.1.0<br>File Input Hitung  $\sigma$   $\times$ **BOBORDE ATERIAL BETON** ?о = 17 МРа<br>io = 15378,596440403 МРа<br>i1 = 0.85<br>. ete Column | 04/10/2020 10:59:50  $\wedge$  0 a  $\phi$   $^{1059}_{04/10/2020}$ **INSCREAGEDS**
- 8. Tampilanantarmukasetelah data kolomdiinputkan

9. Tombolhitunguntukmelakukananalisakolomdari data yang sudahdiinputkan

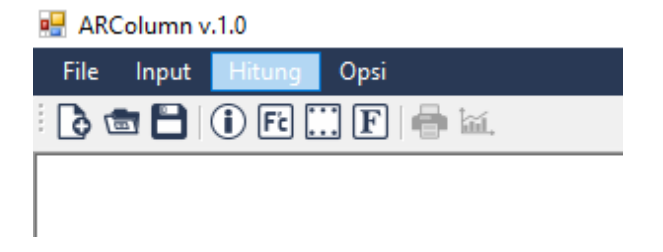

### 10. Tampilanantarmukahasilperhitungan software ARColumn v.1.0

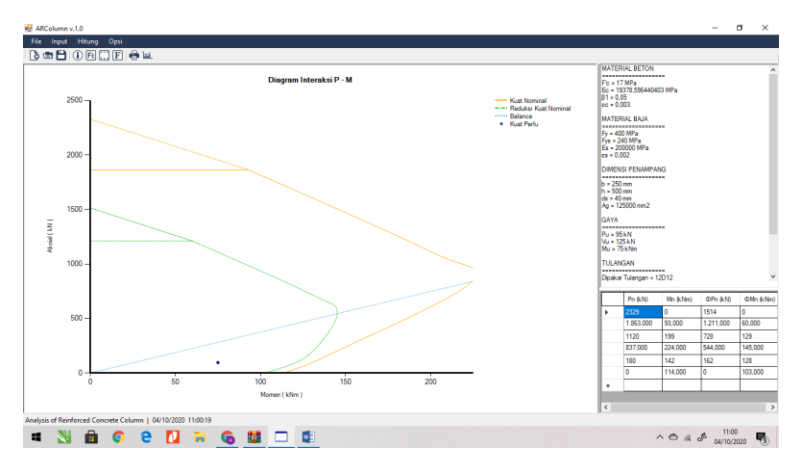

Hasilperhitungandimunculkandalam format grafikpadasisikirilayardantampilanperhitunganmatematis padasisikananlayar

#### 11. Hasilperhitunganmatematis juga menampilaknkebutuhantulangan yang diperlukanolehkolom yang dihitung

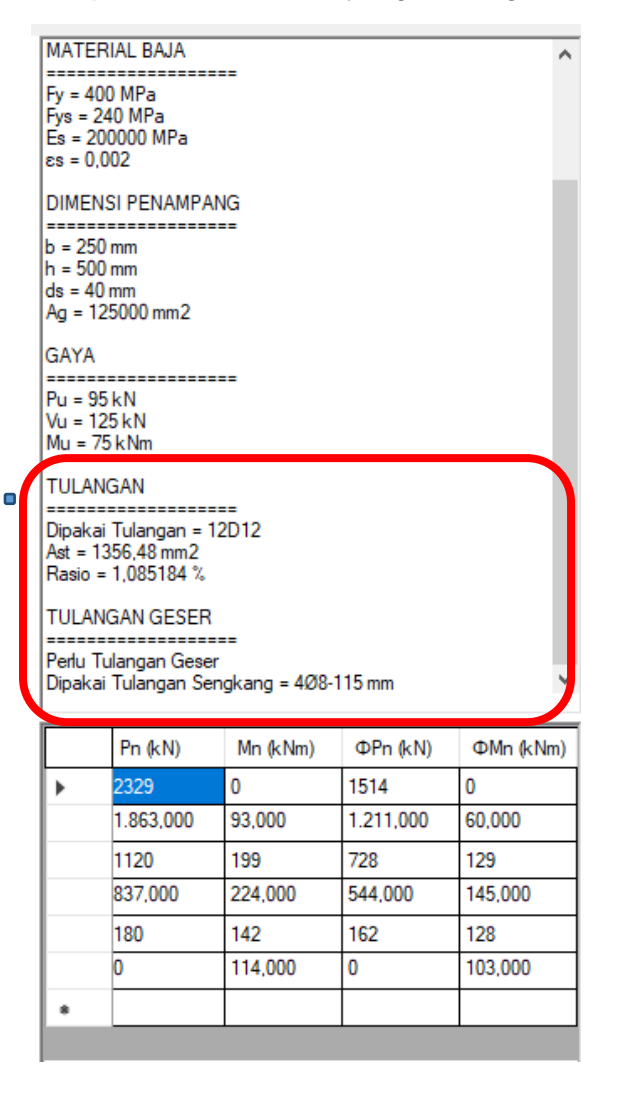

### **ARColumn v.1.0 Analysis of Reinforced Concrete Column**

AplikasiPerhitunganTulanganKolomARColumnmerupakanhasi lrisetbersama :

#### **HendramawatAskiSafarizki**

Prodi Teknik Sipil Universitas Veteran Bangun Nusantara Sukoharjo

#### **Marwahyudi**

GFY Research Group, UniversitasSahid Surakarta

#### **Ahmad Ja'far Amir**

Prodi Teknik Sipil Universitas Veteran Bangun Nusantara **Sukoharjo** 

Perhitunganmengacupada**SNI 2847-2013**

Author :ARColumn Team ©2020